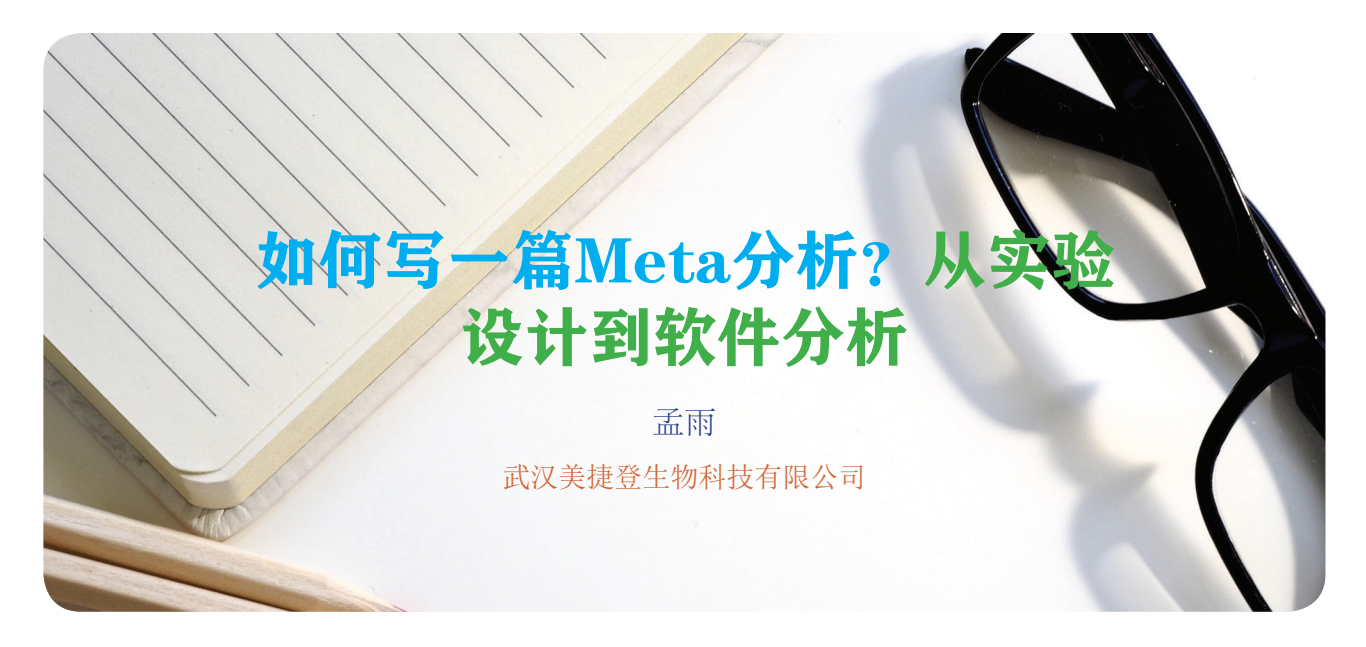

Meta 分析是对具备特定条件的,同课题的多项 研究结果进行综合的一类统计方法。它能够对同一 课题的多项研究结果进行系统性评价和总结,能够 在该领域提出一些新的研究问题,为进一步研究指 明方向。

那么应该如何写一篇 Meta 分析呢?本文将进行 一个全面的介绍。

# 一、实验设计

Meta 分析的实验设计即为方向与目的的确定。 Meta 分析能够为后续的研究指明方向,那么就可以 从自己现有的研究方向入手。首先从数据库进行文 献的查阅,了解近几年在该领域内的主要和热门研 究内容。例如,一个呼吸内科的临床医生就可以查 阅目前关于 COPD 的治疗方法和用药后的疗效,根 据阅读文献拟定好自己的方向:如探讨 COPD 急 性加重期吸氧配合支气管扩张剂药物进行治疗的 疗效。

由于 Meta 具有时效性,因此在拟定好方向后, 一定要在数据库中进行检索,看看这一方向是否已 经发表过。检索到的结果若是以下两种情况就只能 遗憾的换方向了:

- 1. 该研究方向在当年已经有文章发表过。
- 2. 文章是在前几年发表的,但这几年间并没有新的 实验性研究可以更新 Meta 分析。

### 二、设定检索词

当确定好方向和研究目的后,需要做的事情就 是设定检索用的关键词语了。

检索词主要是依据确定好的研究方向和目的进 行设定,主要包括研究对象类型、干预措施、结局 指标以及研究类型这四个方面。注意在设定检索词 时一定要对检索词进行相应的扩充,以保证通过数 据库检索到的文献的全面性。

## 三、数据库检索

确定好关键词后就需要在数据库中进行检索, 目前常用数据库有以下几种:

#### (一)英文数据库

- 1. PubMed: 由美国国立生物技术信息中心(NCBI) 开发的网上检索系统,目前权威的英文数据库: <https://www.ncbi.nlm.nih.gov/pubmed>;
- 2. Embase: 全球最大最具权威性的生物医学与药 理学文摘数据库;
- 3. Web of Science :Web of Science 核心合集包含 三大引文索引(SCIE, SSCI, A&HCI)、两大国 际会议录引文索引(CPCI-S, CPCI-SSH)和 两大化学索引;
- 4. MEDLINE: 标引了国际上出版的近 2 万种期 刊,相当于印刷型的索引;收录了从 1950 年至今 的 2,100 多万条记录,主题涵盖了所有医学领域, 包括临床用药、牙科学、教育、试验、药品、健 康服务管理、护理、营养、病理学、精神病学、 毒物学和兽医药品,并且每天都会更新;
- 5. The Cochrane Library (循证医学图书馆): 是 在循证卫生保健的"黄金标准"—循证医学系统 评价(Cochrane Systematic Reviews)的基础上 建立起来的,汇集了众多数据库。

#### (二)中文数据库

中国知网(CNKI): <http://www.cnki.net/>; 万方: <http://www.wanfangdata.com.cn/index.html>; 维普:<http://www.cqvip.com/>。

## 四、研究方案的注册

大多 SCI 杂志都需要对 Meta 进行注册, 而注 册需要在写作前进行:

- 1. 在 Cochrane 协作网进行注册并在 Cochrane 上 发表;
- 2. 在 公 共 注 册 网 址(https://www.crd.york.ac.uk/ PROSPERO/)上注册。

### 五、文献筛选

当确定好检索词和需要检索的数据库后,需要 做的就是将在各数据库中用检索词检索到的题目导 出到文献管理软件 EndNote 或者 NoteExpress 中。

此时需要制定纳入与排除标准,然后进行文献 筛选,可参考以下流程:

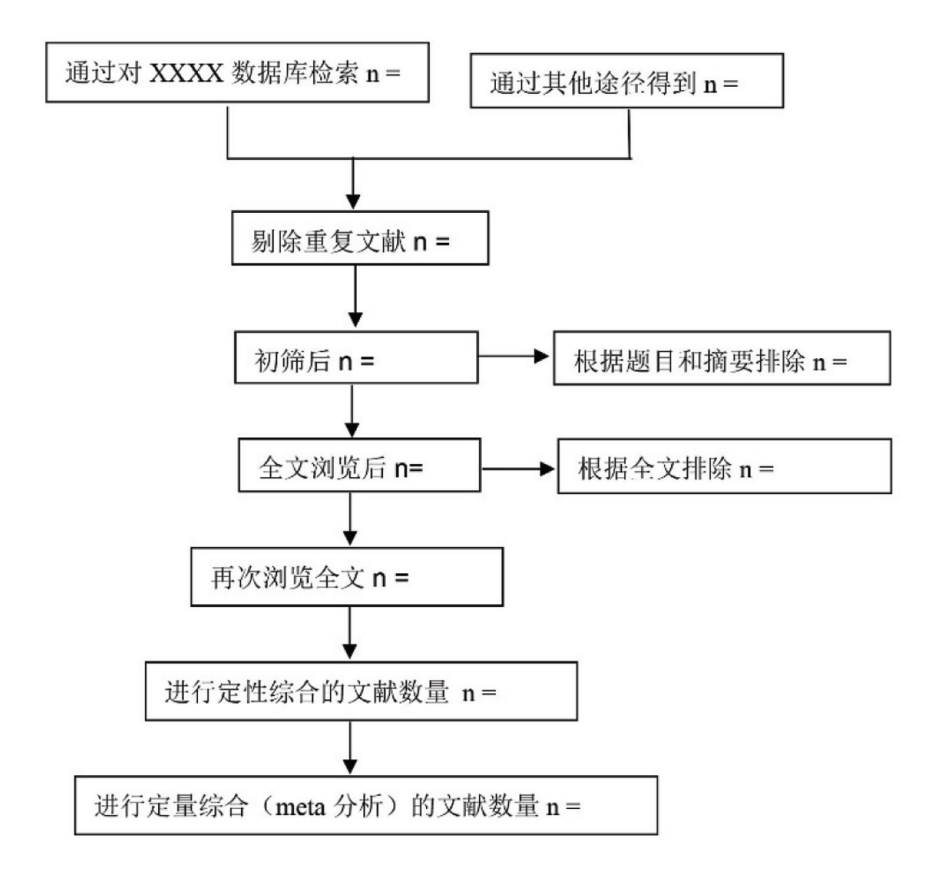

## 六、常用的文献质量评价工具

在筛选完文献后,首先需要对纳入分析的文献 质量进行评估,不合格的文献需要剔除。合格的文

献需要根据纳入文献的研究类型提取相应的数据, 一般都应包括第一作者、发表的时间、研究的地区 和研究的样本数量。

根据不同的研究类型可选择相应的评估表:

- 1. 报告质量评价工具:
	- ① RCTs 的报告规范:CONSORT 声明。
	- ② 非随机实验性研究的报告规范:TREND 声 明。
	- ③ 观察性研究的报告规范:STROBE。
	- ④ 诊断准确性试验的报告规范:STARD 声明。
- 2. 方法学质量评价工具
	- ① RCTs :Cochrane 风险偏倚评估工具。
	- ② 非随机实验性研究:Reisch 和 MINORS。
	- ③ 观察性研究:CASP 清单、NOS 表和 PACES。
	- ④ 诊断准确性试验:QUADA、CASP 清单和 STARD 声明。

### 七、Stata软件常用的Meta分析介绍

Meta 分析主要包括异质性评价、报告偏倚的识

别与控制以及敏感性分析这三种,通常使用 Stata 和 RevMan 这两个软件进行分析。以下主要简单介绍 Stata 的使用:

- 1. 主要的数据类型与效应尺度指标:
	- ① 二分类变量:计算危险比、风险差或者比值 比,可选 OR/RR/RD。

纳入的研究为病例对照时只可以选择 OR ;队列研究通常为 RR ;而纳入研究的各 RCTs 人群的基线风险具有较好的一致性时, 可以选择 RD 为合并统计量。

② 连续性变量:计算加权均数差或标准化均数 差。

对同一干预措施效应的测量方法或 单位完全相同时, 宜选择 WMD, 反之选 SMD。

2. Stata 绘制森林图:

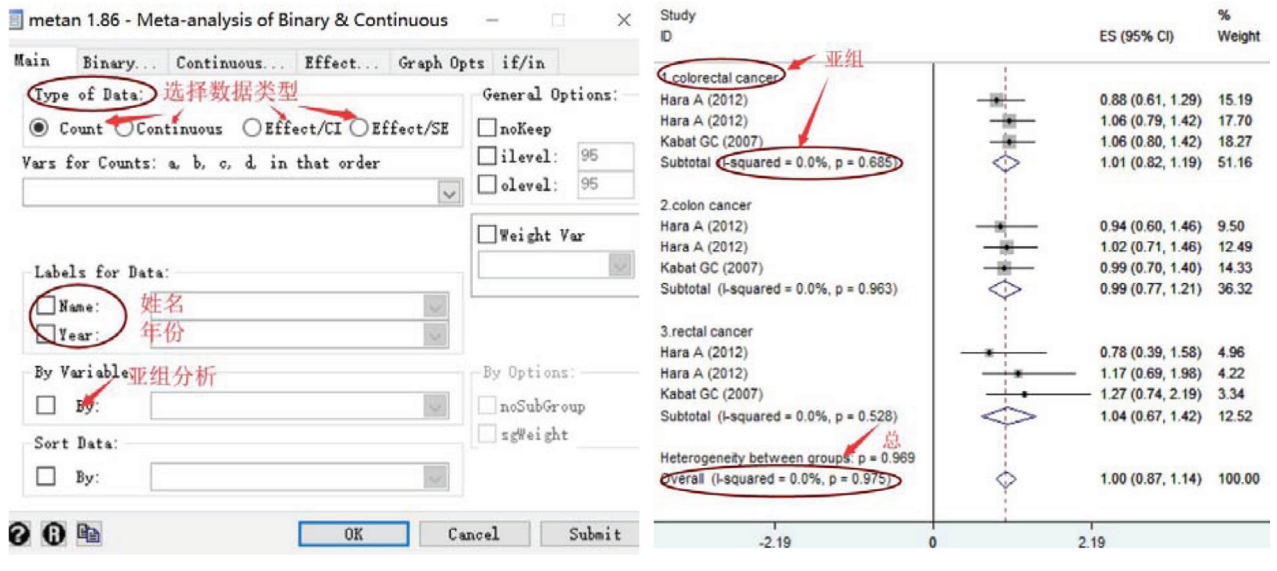

当分亚组之后,森林图的结果会对每一个亚组 进行异质性的检验,当 *Q*统计量的 *P* > 0.05 而 *I* 2 < 50%, 说明所包含的研究中存在较低的异质性, 应 选择固定效应模型进行分析,如果 *Q*统计量的 *P* < 0.05 而  $I^2 > 50\%$ , 说明在包含的研究中有明显的异 质性,需要选择随机效应模型进行分析并且需要通 过回归分析判别异质性的来源。此外,森林图中有 一条垂直的无效线,若某个研究的 95% 置信区间线 条横跨无效线则该研究无统计学意义,若合并后的 菱形压无效线,则该森林图无统计学意义。

- 3. 常 用 Meta 分析在 Stata 软 件 中 的 操 作:  $User \rightarrow Meta-Analysis$ 
	- ① 森林图:of Binary and Continuous (metan);
	- ② 漏斗图:Funnel Grap;
	- 3 敏感性分析: Influence Analysis, metan-based;
	- ④ 发表偏倚:Publication Bias (metabias)。

## 八、图片处理

从 Stata 得到的森林图分辨率较低, 不符合

SCI 期刊的图片要求,需要自行通过 AI 和 PS 提高 分辨率。此外,在 Stata 软件中,也可以对生成的森 林图进行个性化的修改。点击下图中圈起来的按钮 即可在 Stata 中对文字的大小、颜色、线条的粗细等 进行修改。

#### **IL** Graph - Graph

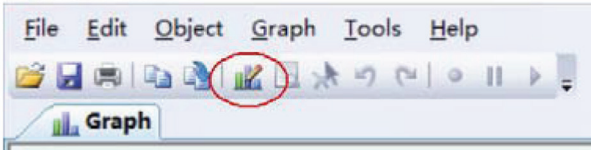

以上就是关于 Meta 分析写作的简单的介绍 时

另外附上 PRISMA 声明的文献供详细参考, PRISMA 是系统审查和 Meta 分析的首选报告项目, Meta 分析是需要根据此声明进行的 ~

#### 参考文献

[1] Moher D, Liberati A, Tetzlaff J, Altman DG, PRISMA Group. Preferred reporting items for systematic reviews and meta-analyses: the PRISMA statementInt. *J Surg.*  2010;8(5):336–341. doi:10.1016/j.ijsu.2010.02.007.

# 热烈祝贺《医学研究与发表》被15所高校图书馆纳入馆藏

《医学研究与发表》(*Medical Research & Publication*, 以下简称 MRP)创办于 2015 年 6 月。本刊是由《医学研究 公益性学术季刊。MRP 期刊 ISSN 号为:

#### **Medical Research & Publication (Print) ISSN : 2475-7500**

#### **Medical Research & Publication (Online) ISSN : 2475-7543**

本刊办刊宗旨为深入探讨如何有效地进行医学研究和发表,快速传播最新的医学研究动态、及时分享医学研究和 论文写作投稿的知识和经验,本着"做真研究,出新成果,发好文章"的理念,为广大医学研究者提供学习、交流和探 索的平台,共同促进医学研究的发展。

MRP 内容兼具学术性和实用性。纸质版 MRP 排版雅致,打印精美。目前,国内已有 14 所高校图书馆订阅纸质 版 MRP, 并将其纳入馆藏。这些高校图书馆名单如下(按汉语拼音排列):

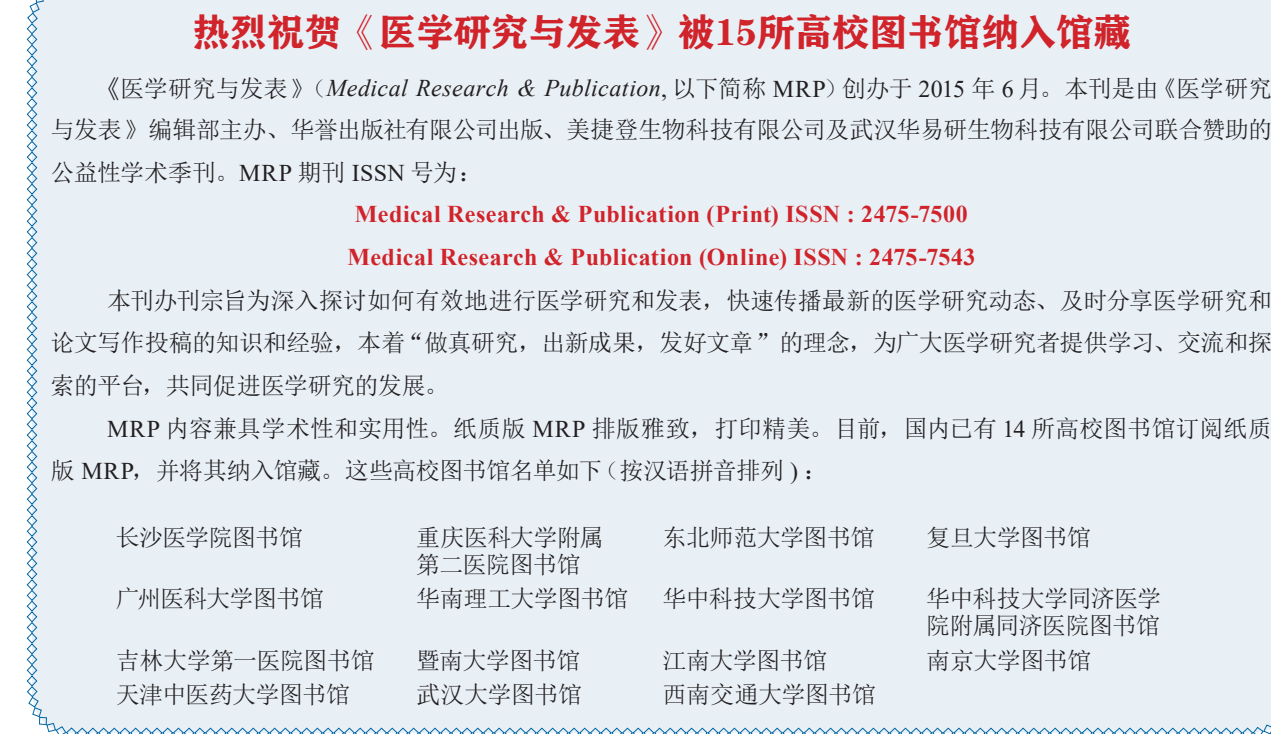